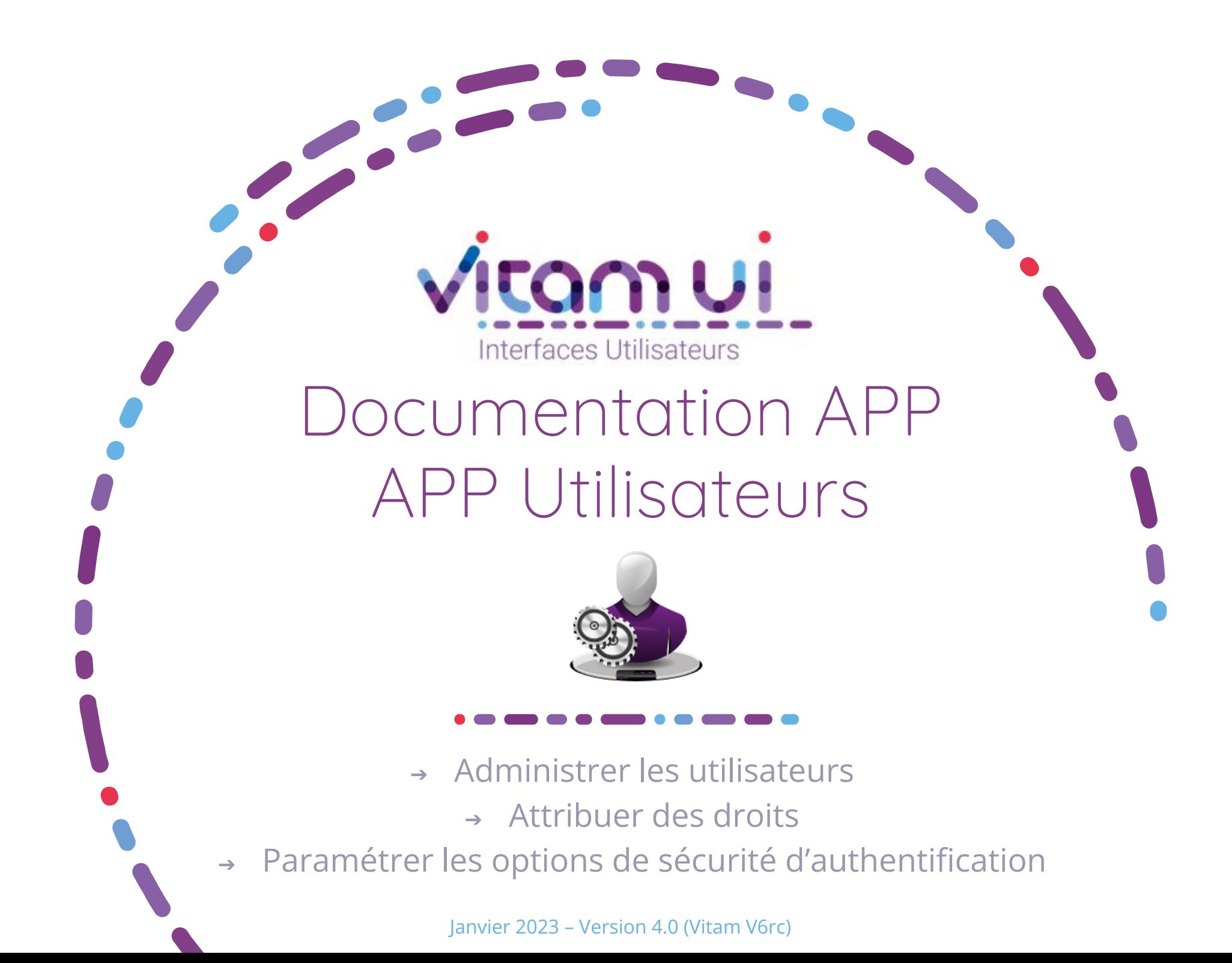

# Contexte et usage de l'APP

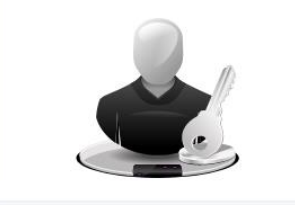

**Profils APP Utilisateurs** Paramétrer les profils de droits des administrateurs qui utilisent l'APP Utilisateurs

Profil d'administration des utilisateurs

Annuaire Tiers Service de provisionning

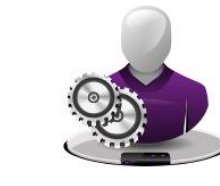

**Utilisateurs** Créer. Modifier et Gérer les utilisateurs.

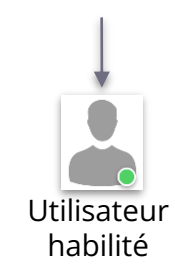

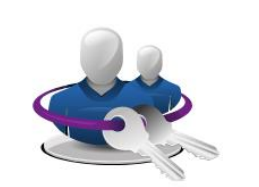

Groupes de profils Paramétrer les groupes de profil de droits qui seront affectée aux utilienteurs

Liste de Groupe de profils pour attribution des droits aux utilisateurs

OBJET MÉTIER

### FONCTIONS

DÉPENDANCES

AUTRES INFORMATIONS

BONNES PRATIQUES

TYPE D'UTILISATEUR Administrateur métier de l'organisation. 1. Créer un utilisateur 2. Modifier les informations d'un utilisateur

UTILISATEUR :

s'authentifier.

- 3. Activer / désactiver un utilisateur
- 4. Attribuer un Groupe de profils à un utilisateur (droits dans chaque APP autorisés pour l'utilisateur)

Nominatif : personne physique pouvant

Générique : compte subrogeable par le support.

5. Activer/désactiver l'authentification forte

6. Journaliser les paramètres de l'utilisateur

APP Profils Utilisateurs :

- Paramétrage du profil de droits pour l'APP Utilisateurs.
- L'administrateur doit disposer d'un groupe de profils contenant un profil pour l'APP Utilisateurs.

APP Groupes de profils :

- Paramétrage des groupes de profils attribuables par l'administrateur à des utilisateurs.

Provisionning automatisé des utilisateurs :

- Service optionnel permettant d'automatiser la création / modification / désactivation d'utilisateurs.

L'administration des utilisateurs est un rôle à haut privilège. Il est recommandé une authentification forte pour ce profil de droit.

En cas de SSO ou provisionning automatisé, les autorisations de l'administrateur doivent être limitées.

2 jour du référentiel utilisateur est de la responsabilité En l'absence de provisionning et de SSO, la mise à de l'administrateur métier.

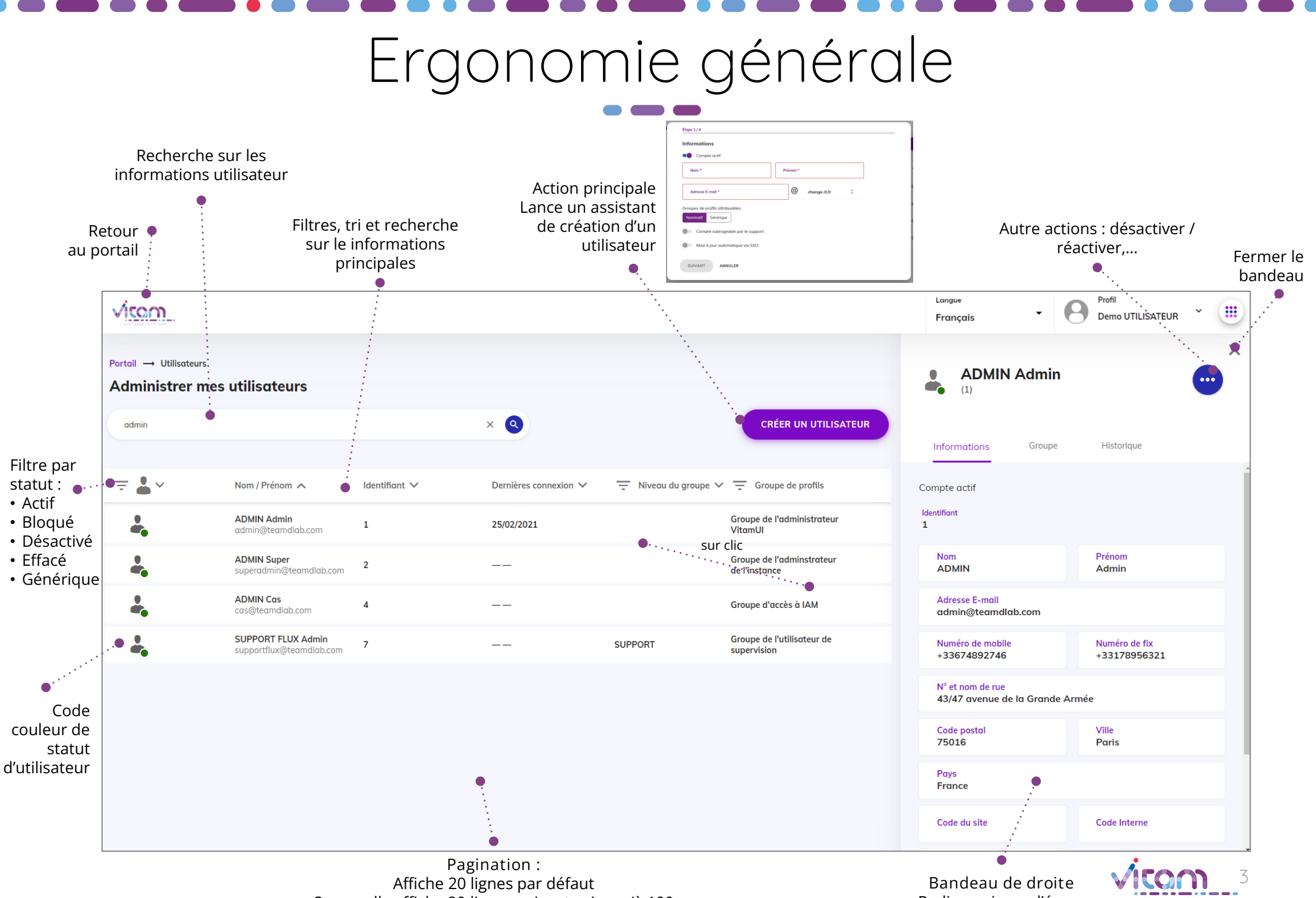

Sur scroll : affiche 20 lignes suivantes jusqu'à 100 Après 100 : demande confirmation ou affiner par recherche Redimensionne l'écran Adapté 16/9éme

## Ecran principal

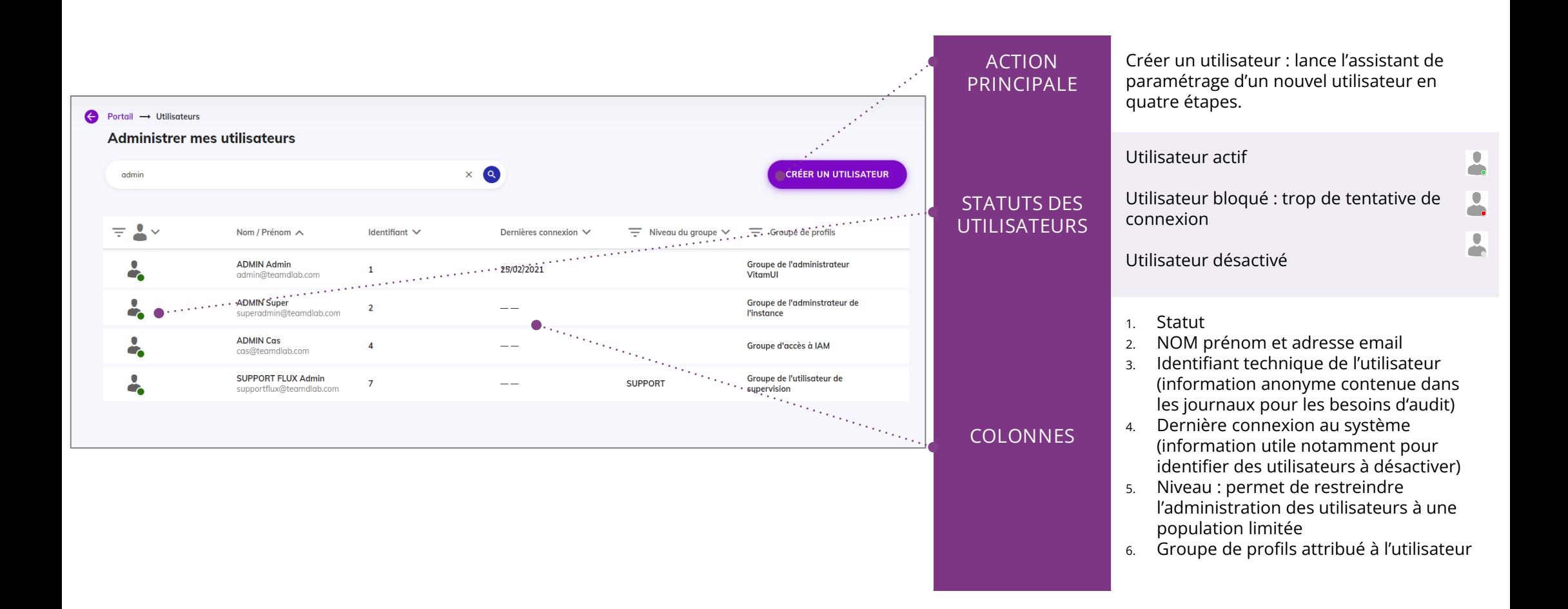

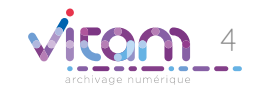

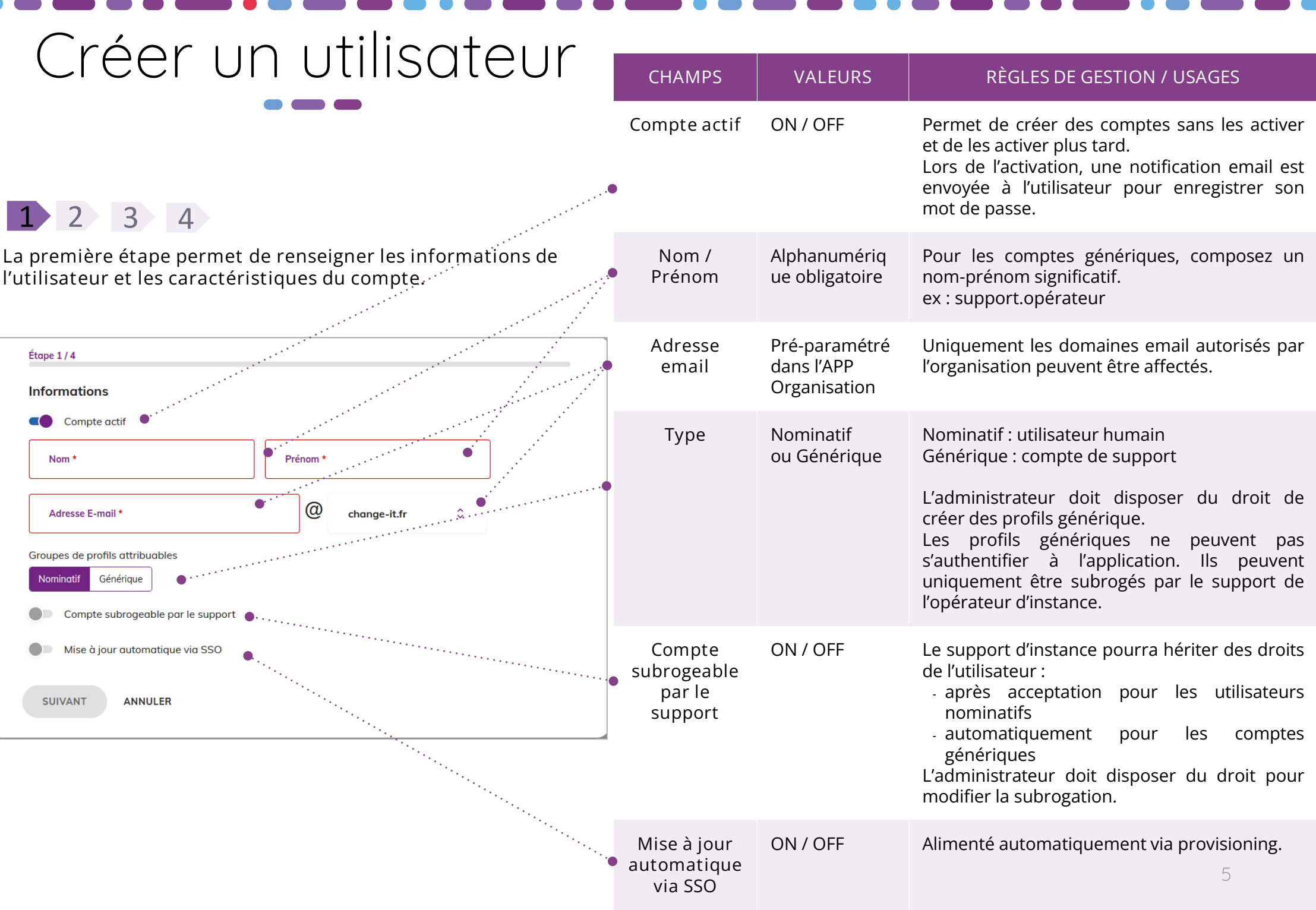

### Création d'utilisateur

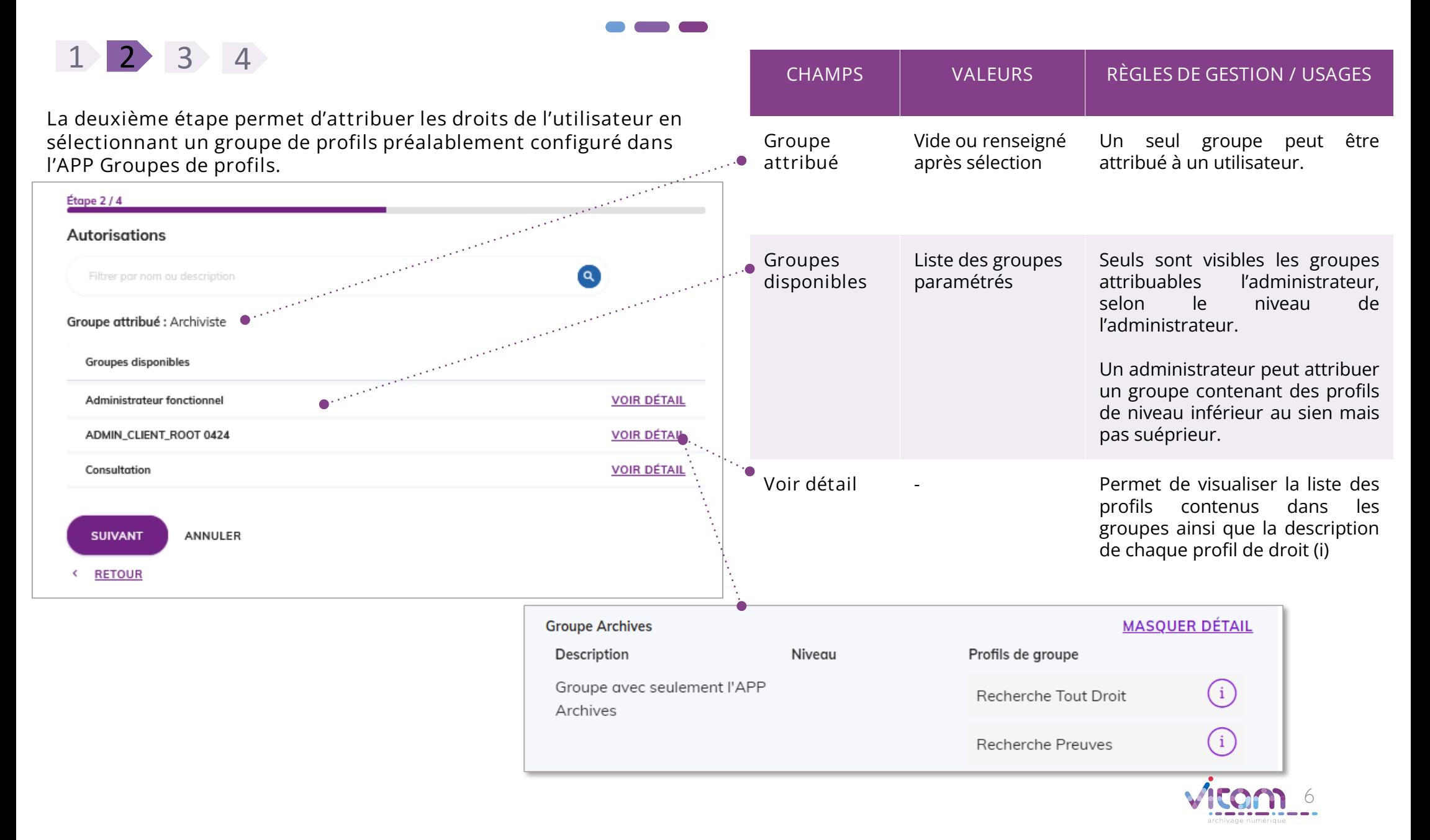

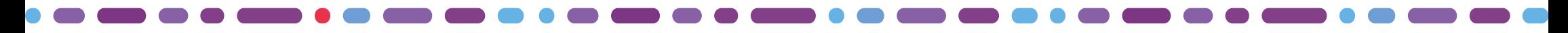

### Création d'utilisateur

La troisième étape permet de renseigner les coordonnées de l'utilisateur.

1 2 3 4

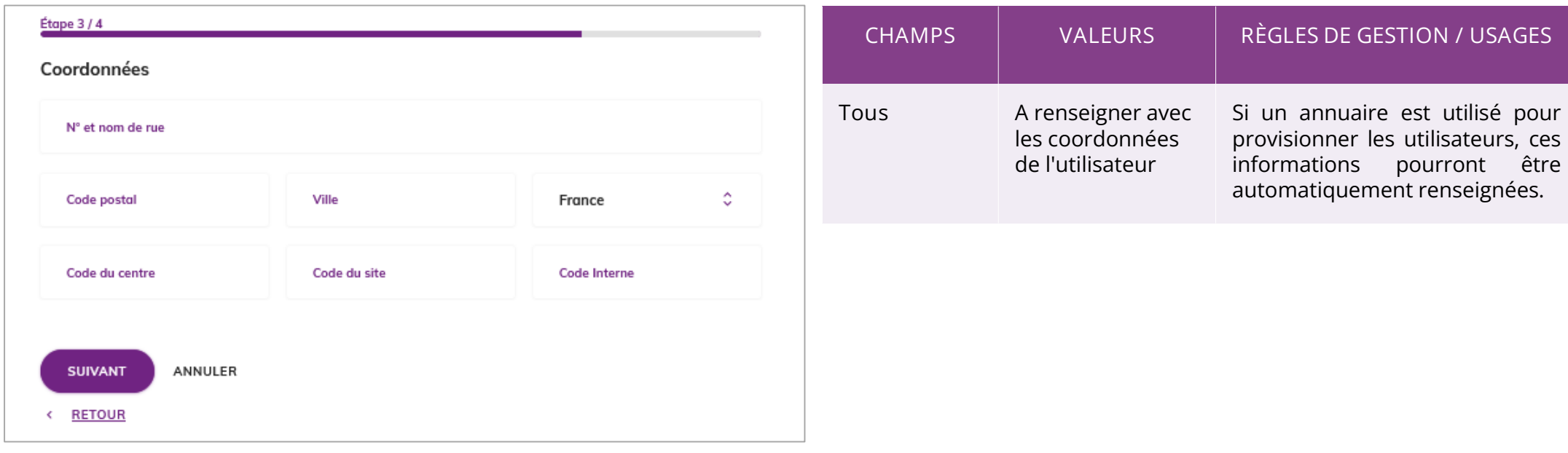

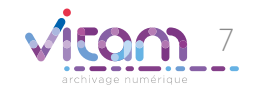

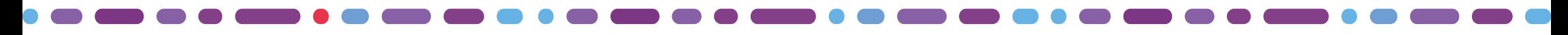

## Création d'utilisateur

1 2 3 4

**La quatrième étape permet de définir la sécurité du compte (authentification forte ou non avec envoi d'un code de validation à** 

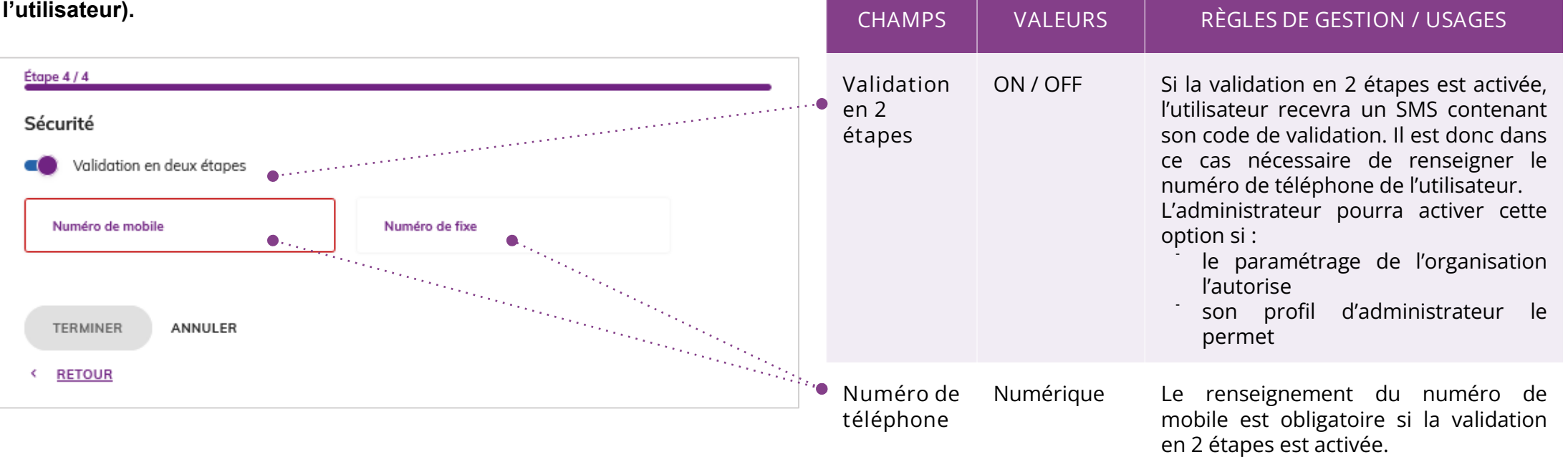

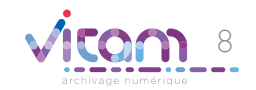

# Consulter un compte utilisateur

### INFORMATIONS GROUPE HISTORIQUE

La premier onglet "Informations" du bandeau de droite permet de consulter et modifier toutes les informations de l'utilisateur et les caractéristiques de son compte.

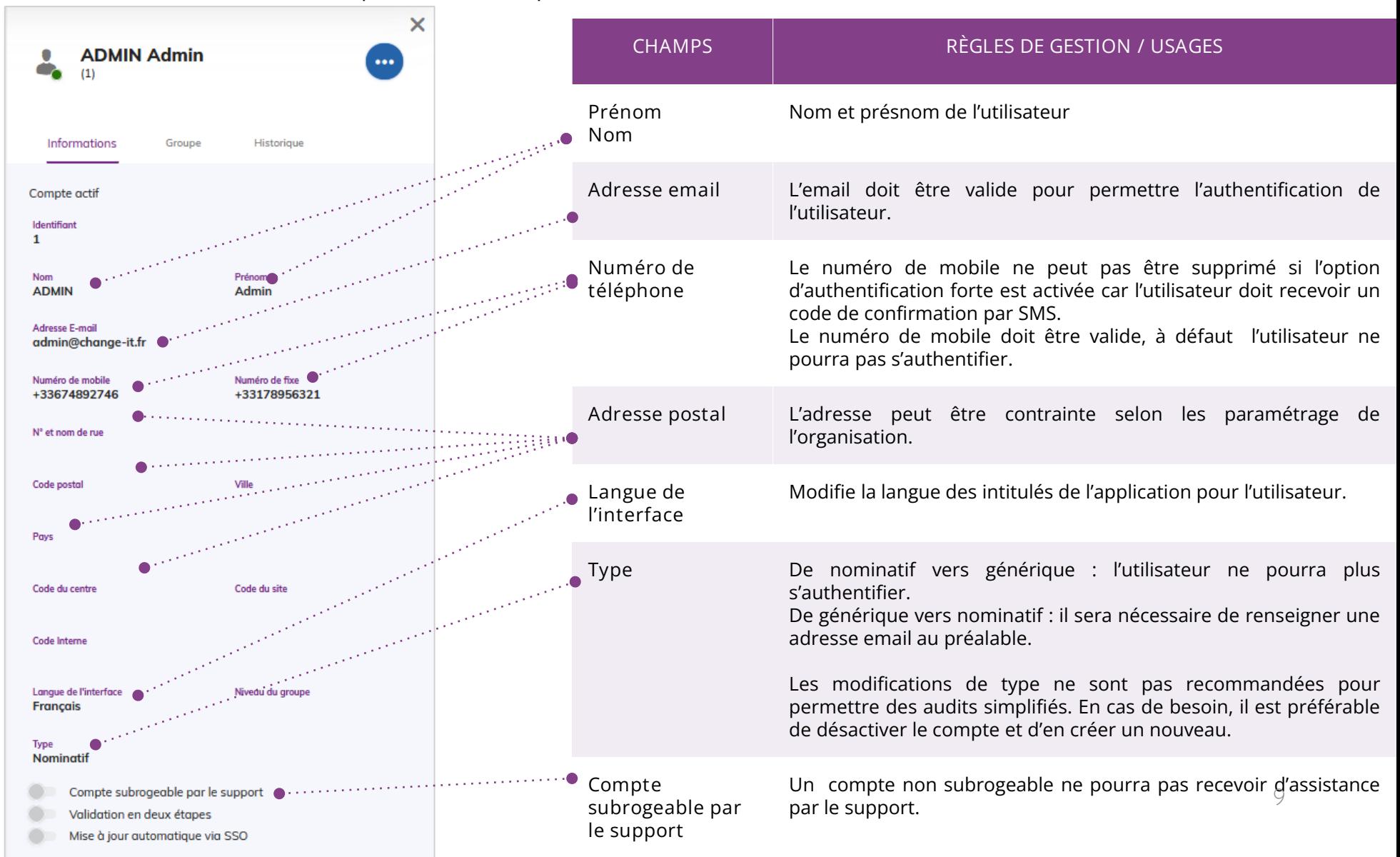

## Consulter un compte utilisateur

INFORMATIONS GROUPE HISTORIQUE

Le deuxième onglet "Groupe" permet de consulter et modifier le groupe de profils de l'utilisateur.

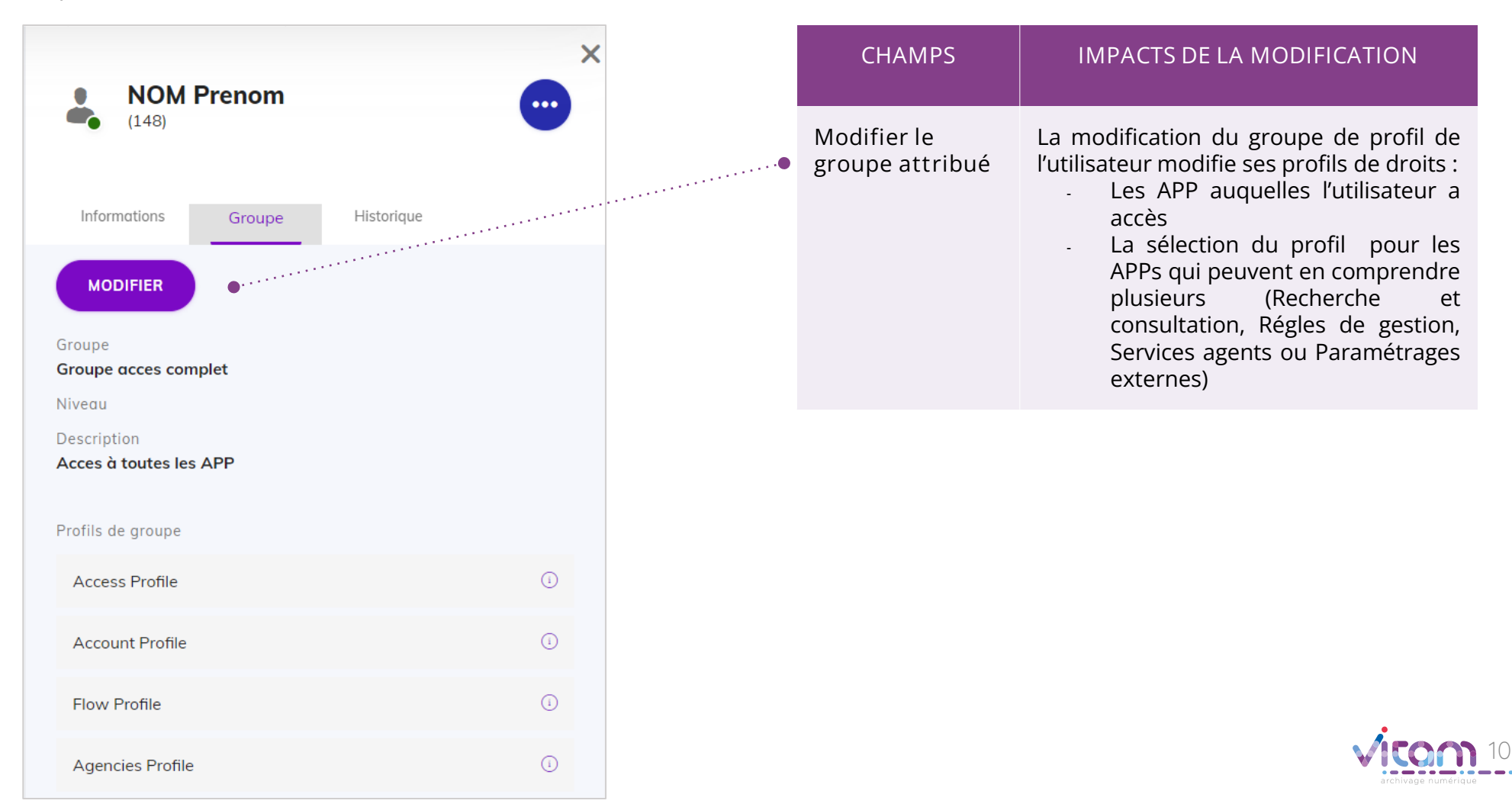

## Bandeau de droite

**ÉVÉNEMENT ACTIONS ENREGISTRÉES**

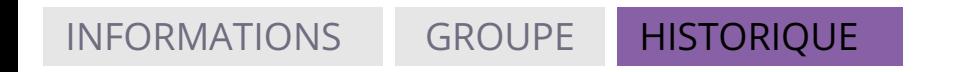

Le troisième onglet "Historique" permet de consulter les traces des actions de création et de modification de l'utilisateur.

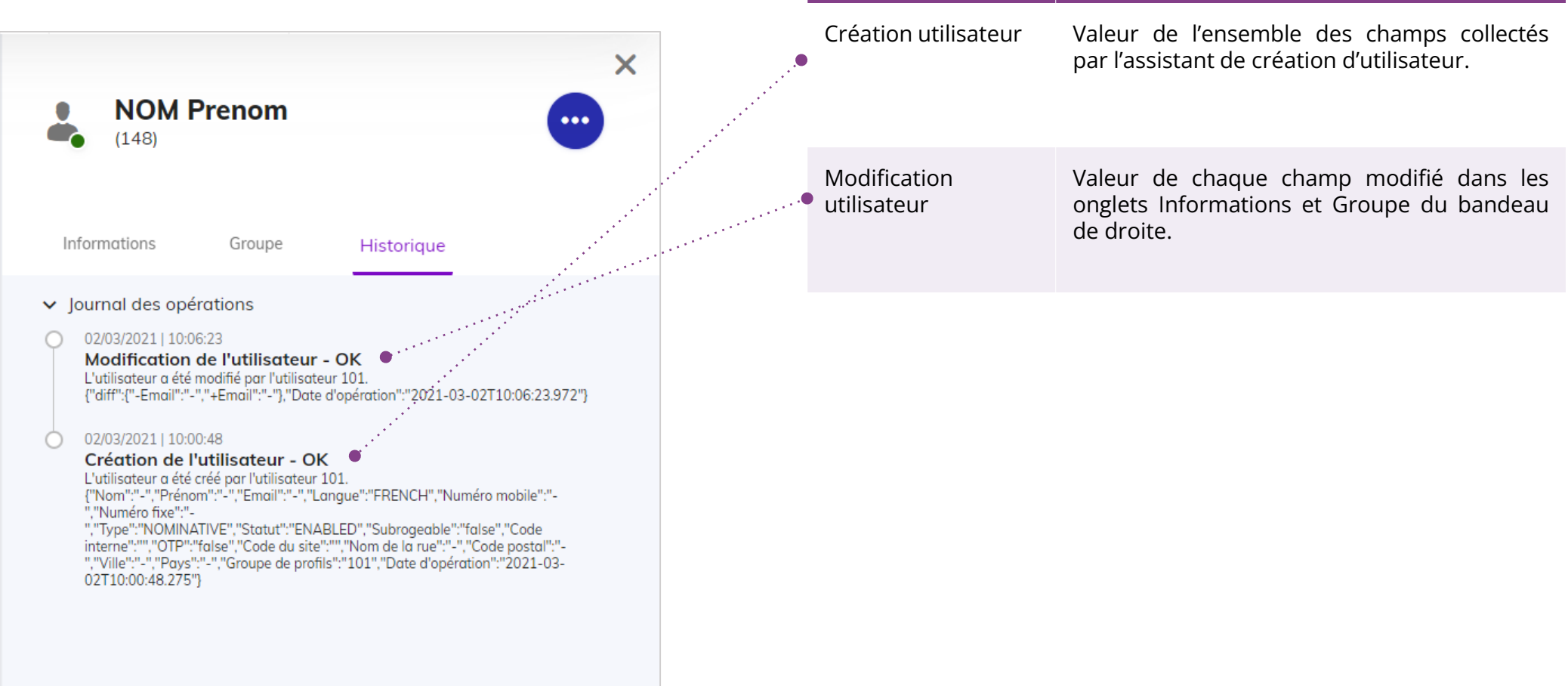

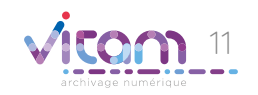

### Programme Vitam

 $\bullet$   $\bullet$ 

47 rue de la Chapelle, 75018 Paris – France Tél. : +33 (0)1 86 69 60 03

www.programmevitam.fr

https://twitter.com/@ProgVitam https://www.linkedin.com/grps/Programme-Vitam

archivage numérique